## **4.1.3 Schnittebene (Clipping Plane)**

Die Funktion "Schnittebene" (oder auch Clipping Plane) befindet sich in der Toolbar

団

Nur die Elemente auf einer Seite der Schnittebene sind sichtbar.

Funktion aktivieren --> Fläche anwählen --> Clipping Plane wird erstellt

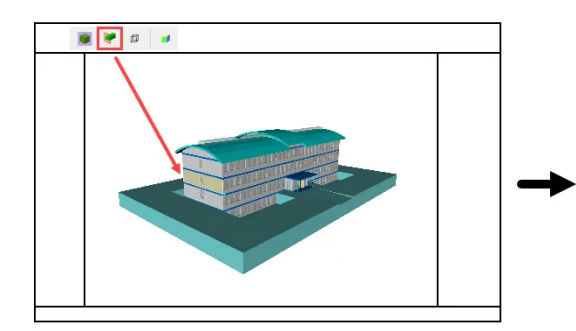

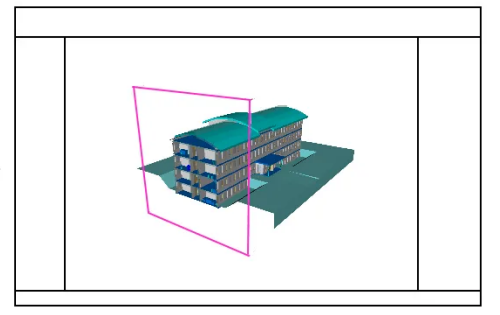

Die Schnittebene kann mit Shift + "Pfeil" verschoben werden.

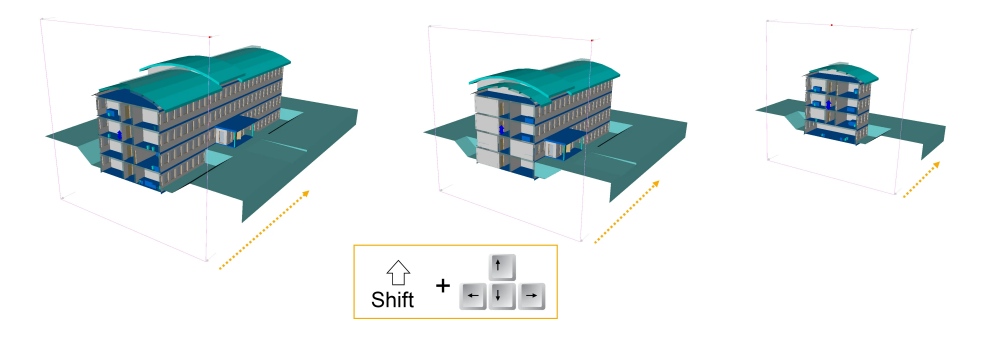

Die Schritt-Distanz kann wie folgt verändert werden:

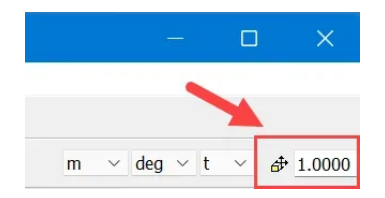